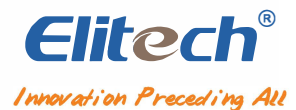

# **Bomba de vacío inteligente Manual de uso**

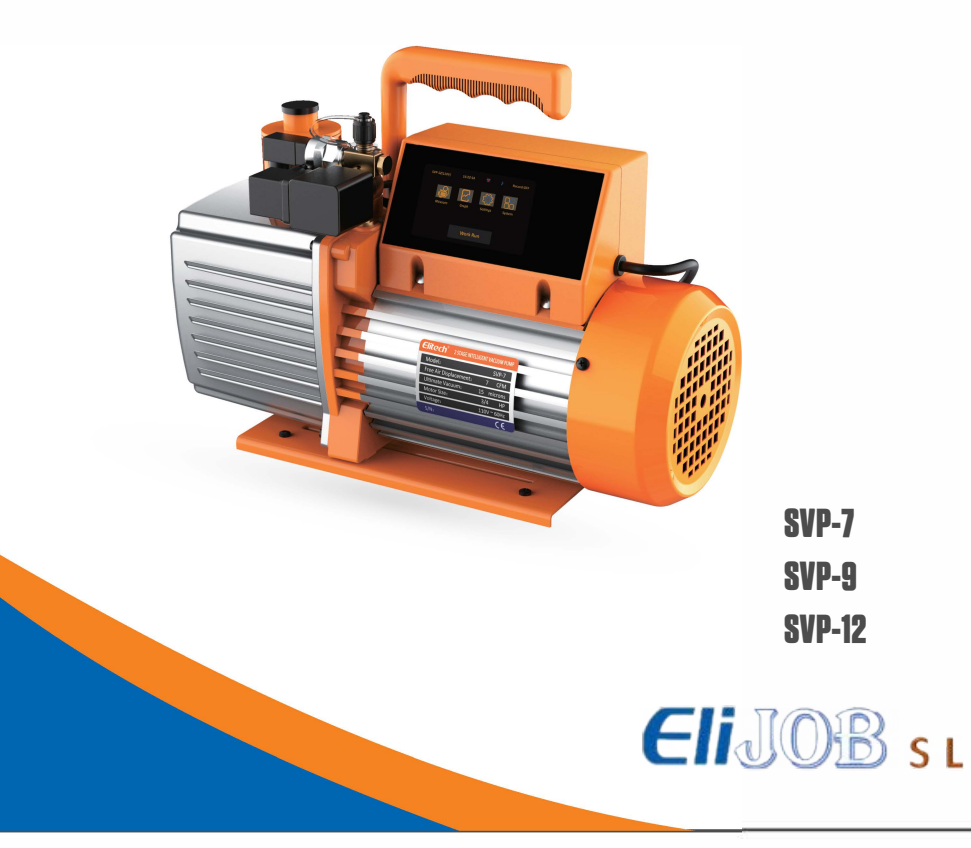

# Contenido

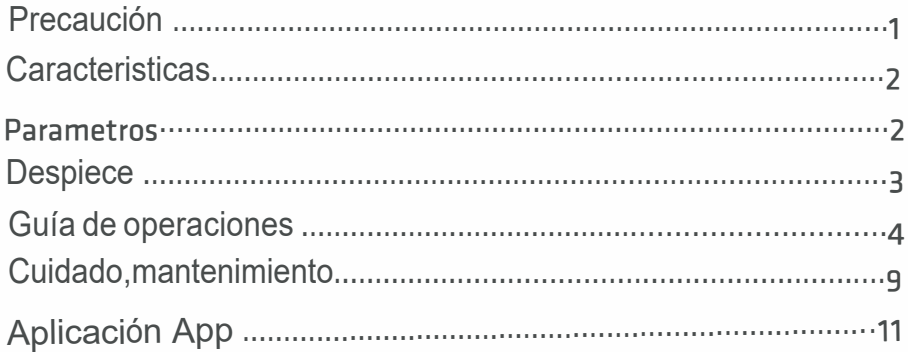

## **Precaución**

- La bomba de vacío es pesada. Cuide de no lesionarse.
- Use unicamente aceite especial para bombas de vacío.
- No cubra el escape durante el funcionamiento de la bomba.
- No exponga la toma de succión a la atmosfera durante más de 3 minjutos.
- No exceda los 27. 5 bar en la toma de succión. Puede dañar el sensor.

### **Advertencias**

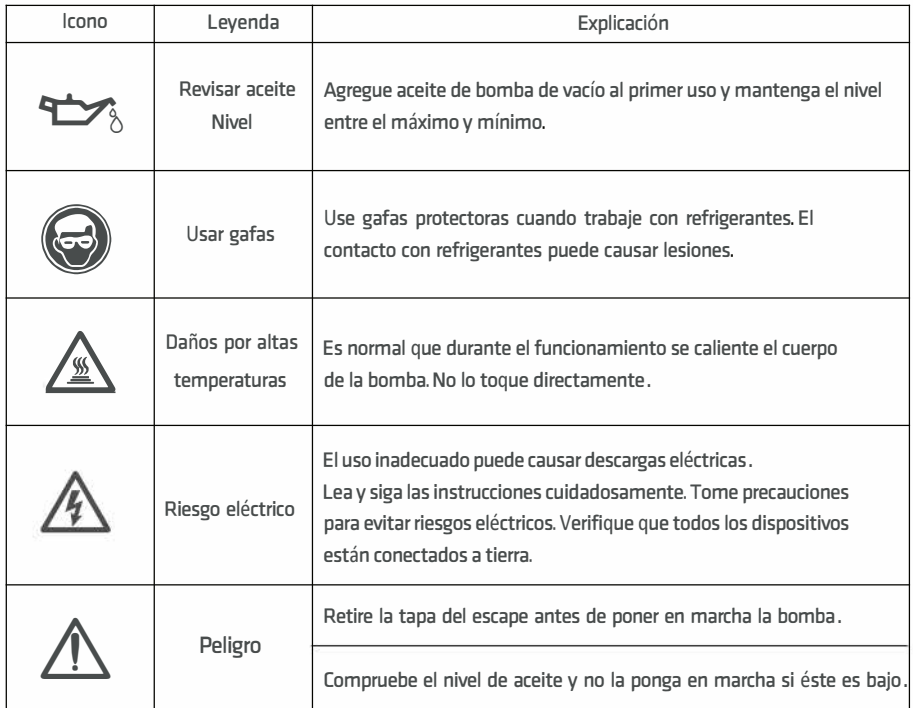

## **Características**

- Control inteligente de motor y solenoide
- Valoración de nivel de fuga
- Cambios visuales en gráfico
- Pantalla táctil de 4"
- Tiempo estimado de finalización
- Registro y almacenamiento de datos via App

### **Datos técnicos**

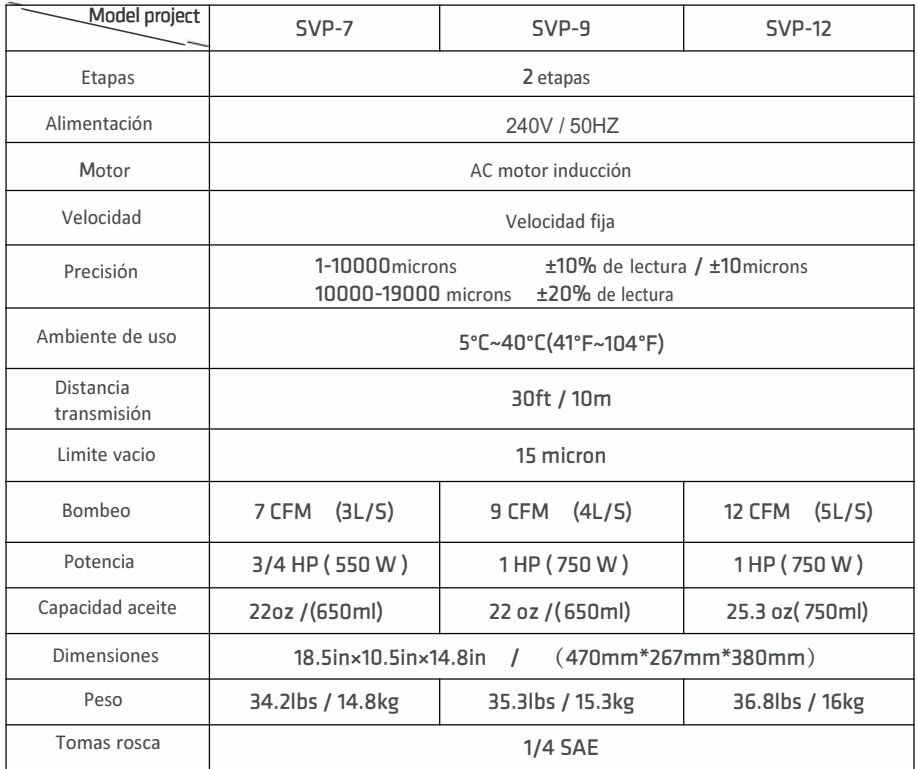

# **Despiece**

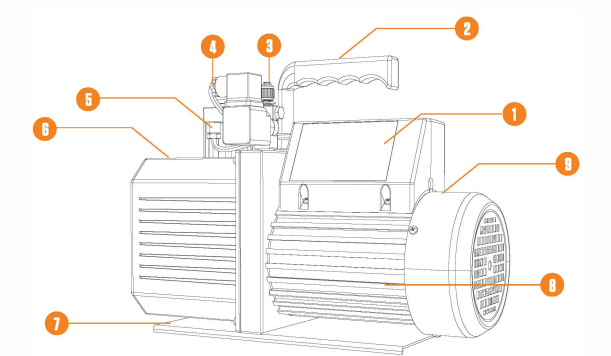

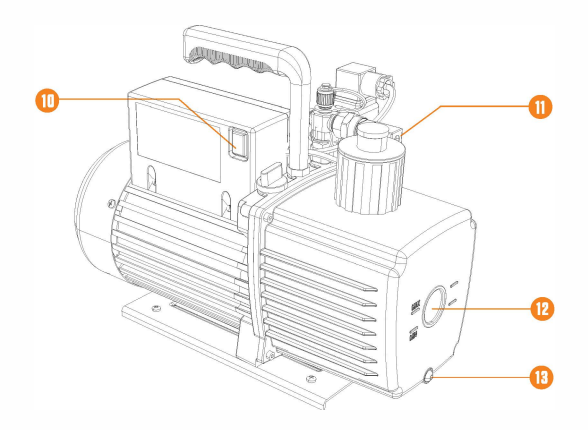

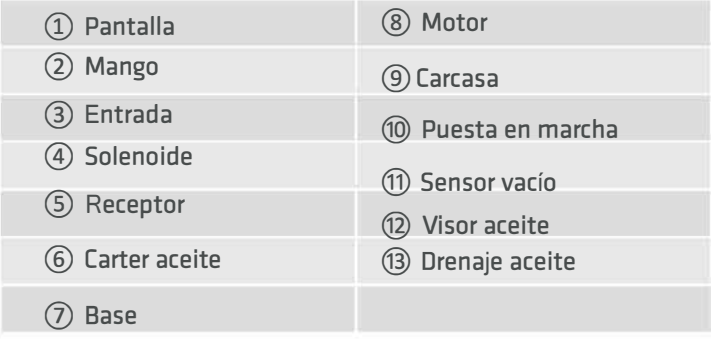

# **Guía de operaciones**

Condiciones que deben cumplirse

- 1. Colocar sobre una superficie plana;
- 2. Confirmar tensión y frecuencia de red y especificaciones de la bomba;
- 3. Confirmar el nivel de aceite entre Min y Max;
- 4. Retire los tapones y conecte las manguaras, asegurese que el sistema y las mangueras no tienen fugas.
- 5. Enchufe el cable de alimentación, abra el puerto de escape y ponga en marcha la bomba.

### **Interfa<sup>z</sup>**

### **Interfaz Principal**

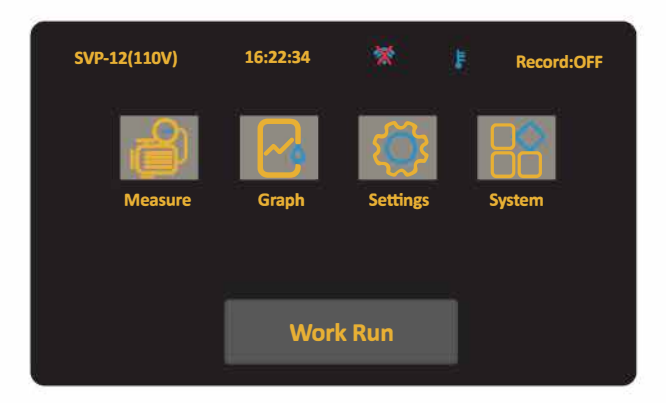

- (1) La barra de estado en la parte superior muestra modelo, hora, estado bluetooth y estado del registro.
- CD Los numeros de modelo varían según el modelo del producto.
- ② 茶 Bluetooth no conectado; <sup>●</sup> Bluetooth conectado.

® En funcionamiento,**f** aparece cuando la temperatura excede el limite de

alarma superior, y **f** aparece cuando la temperatura baja del limite inferior. @ Registro de datos: on-off

(2) En el centro están los botones de subinterfaz.

- $\Omega \bullet$ : Medición en tiempo real
- $(2)$   $\mathbb{R}$  : Grafico
- <sup>3</sup>  $\circled{3}$  : Configuración de parámetros de vacío
- $\overline{a}$   $\overline{a}$  : Visualización y configuración de parámetros del sistema

(3) Al encender, la bomba está parada. Se debe presionar "work run" para que la

bomba inicie el trabajo (el botón se bloquea 3 seg);

Presione "Work Stop" para parar la bomba. (el botón se bloquea 10 seg).

Estos bloqueos son para evitar paradas y arranques reiterados.

#### **1. Medición en tiempo real**

Haga clik en el botón "Measure" (medir).

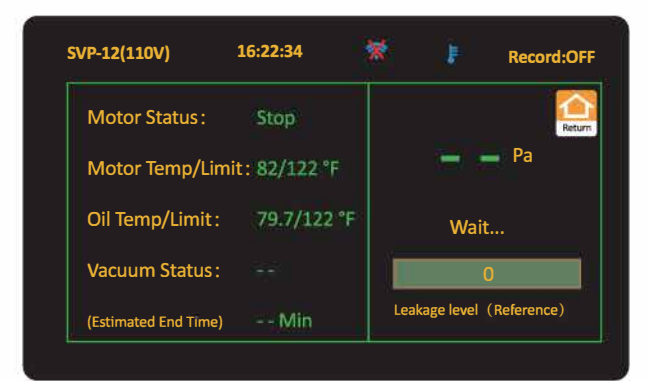

- (1) "Motor Status": muestra el estado real del motor;
- (2) "Motor Temp/Limit": muestra la temperatura de la carcasa de la bomba y configura la alarma de alta temperatura;
- (3) "Oil temperature": muestra la temperatura del aceite y configura su alarma;
- (4) "Vacuum status": muestra el valor de vacío, "Decrease", "Sta ble" , "Rise", "--";
- (5) "Estimated end time": cuando el vacío es estable stable, muestra el tiempo estimado de finalización del trabajo.
- (6) "Vacuum": muestra el nivel de vacío en tiempo real.
- (7) "Leakage level": cuando el vacío es estable, indica de 0 a 100 la posibilidad de fuga, siendo 0 fuga improbable y 100 máxima fuga. A mayor número, mayor posibilidad de fuga.
- (8)  $\bigcirc$  : volver a la interfaz principal.

#### **2. Gráfico**

Click en "Graph" en la interfaz principal para visualizar los cambios en tiempo real.

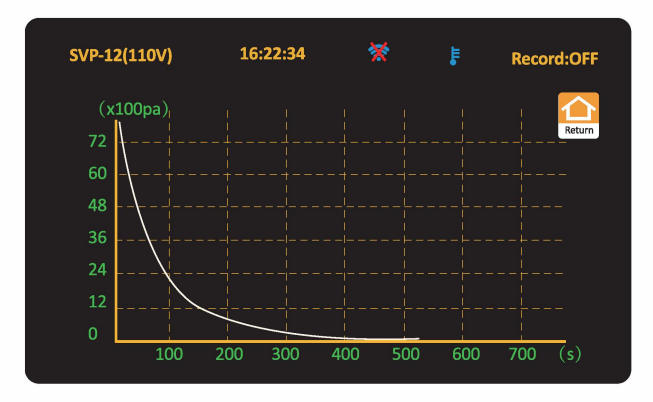

- (1) Cuando el valor desciende de **8000** Pa, se inicia la formación del gráfico.
- (2) El eje X representa el tiempo. El eje Y representa el vacío. La gráfica se forma de O Pa a **8000** Pa.
- (3)  $\bullet$ : volver a la interfaz principal.

#### **3. Configuración**

Click en "Settings"en menú principal para entrar en configuración.

#### **Unidades (P/T)**

Seleccione unidades para presión y temperatura. Las unidades seleccionadas se muestran en verde.

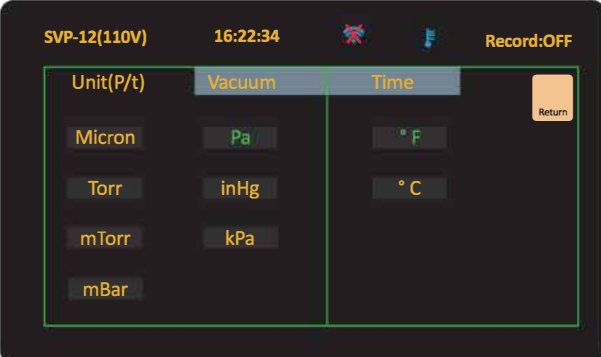

#### **Vacuum , vacío**

Configure el valor mínimo de vacío, intervalo de registro y estado del registro.

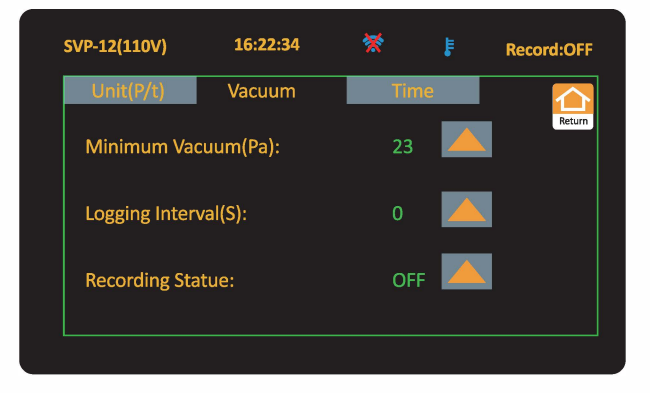

- (1) Vacío mínimo: establezca el valor como "set". El rango mínimo de vacío es de 0.3Pa-100Pa.
- (2) Intervalo de registros (en segundos): 1, 5, 10, 30, 60, 120, 300, seg;
- (3) Recording status: Activar o desactivar registros. En la esquina de arriba a la derecha muestra el estado on/off de la grabación de registros.

#### **Tiempo**

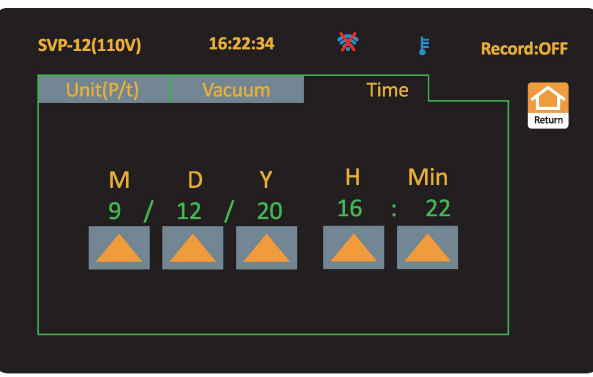

(1) Configure y guarde la hora. Luego se mostrará en la parte superior de la pantalla.

- (2) : Cambiar;
- (3) **m** : Vuelta a menú principal.

#### **4. Sistema**

En menú principal, click en "system" para ingresar a la interfaz de sistema.

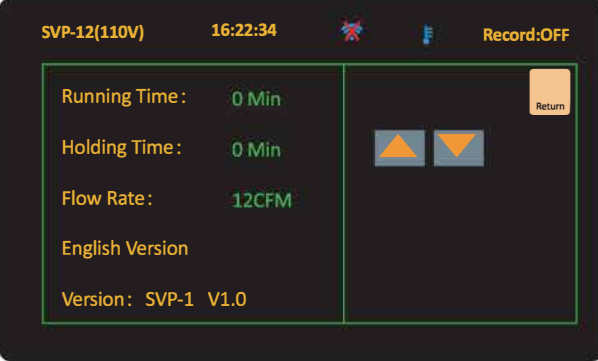

- (1) Running time: Tiempo acumulado de funcionamiento del motor;
- (2) Holding time: Tiempo que tarda la bomba en seguir aspirando desde que el vacío ha quedado estable;
- (3) Flow Rate: Caudal, según modelo de bomba;
- (4) English: Versión inglés;
- (5) Version: Versión de la bomba de vacío;
- (6) : Cambiar
- (7) **m** : Volver a la interfaz principal.

#### **Otras funciones**

#### 1. Alarma de temperatura: S**E E**STA**BLE**C**E ME**DIA**N**T**E L**A AP**L**ICACI**ÓN**.

En el límite superior de alarma, el motor está parado y la solenoide cerrada, aparece el

icono de alarma "**F**" en la parte superior.

Cuando la temperatura disminuya,la alarma desaparecerá y el trabajo continuará. When the temperature decrease within the alarm temperature, the alarm will be

Si la temperatura es correcta, aparece el icono " $\mathbf{F}$ " y todo el funcionamiento será correcto.

#### **5. Después de usar la bomba de vacío**

- 1. Cierre la válvula entre la bomba y circuito frigorífico;
- 2. Apague el interruptor de alimentación, desconecte el cable y retire la manguera de conexión;
- 3. Finalmente coloque todos los tapones para evitar que entren impurezas en la bomba de vacío.

## **Cuidados y mantenimiento Precauciones**

- 1. Verifique SI**EM**PR**E** el nivel de aceite para evitar que se quede sin aceite.
- 2. Durante el funcionamiento, almacenaje o transporte, mantenga siempre limpia la bomba para evitar contaminantes como agua o impurezas puedan entrar en la bomba y afectar a su funcionamiento o incluso su vida útil.
- 3. El aceite de la bomba debe drenarse si no se va a utilizar en un periodo largo de tiempo. Guarde su bomba en un lugar limpio y seco.
- 4. El diámetro del tubo es mayor que la entrada para que no afecte a la velocidad de bombeo.
- S. Verifique siempre la estanqueidad de sus conexiones.
- 6. No utilizar la bomba para bombear gases gases que contengan mucho oxígeno, ni corrosivos, ni explosivos, ni otros que puedan reaccionar con el aceite de la bomba.
- 7. Se recomienda limpiar el colector al menos una ve**z** cada 6 meses.

#### **Reemplazo del aceite**

- 1. Haga funcionar la bomba entre 3-5 minutos para que se caliente.
- 2. Mantenga abierta la entrada de aire, apague la bomba y deje que fluya el aceite. Pare la bomba y drene el aceite usado por el tapón de drenaje.
- 3. Incline la bomba para rertirar el aceite residual. Cierre y apriete este tapón.
- 4. Abra el dispositivo de captura y agregue aceite nuevo a la bomba.
- S. Tape la entrada de aire y ponga en marcha la bomba. Después de 1 minuto, verifique nivel. Si el nivel es bajo, agregue más aceite hasta un nivel medio. Finalmente cierre y aprete los tapones.

### **Resolución de problemas**

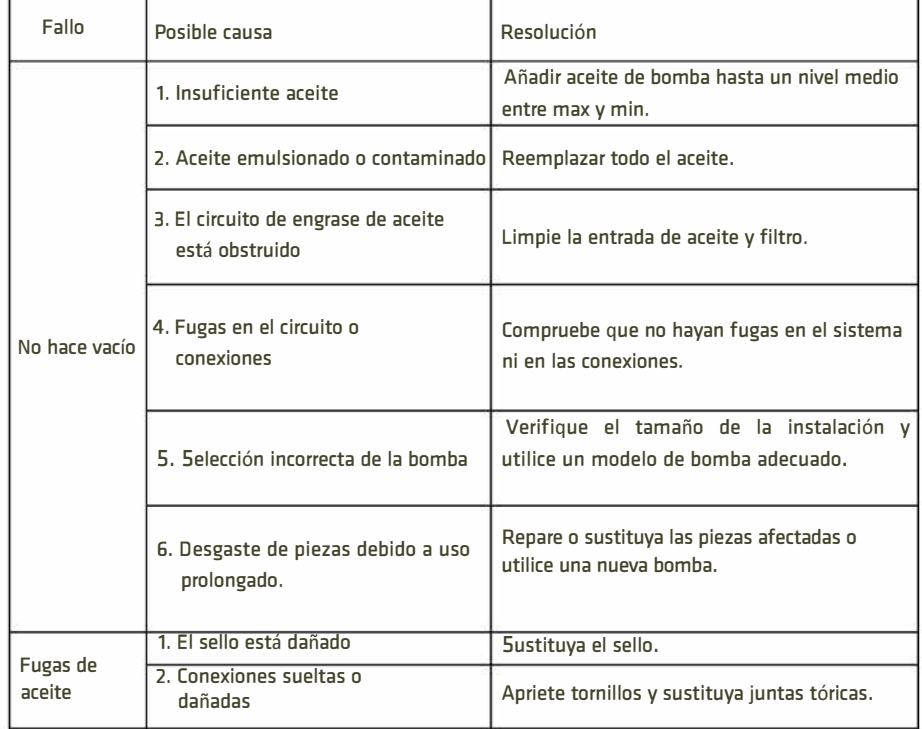

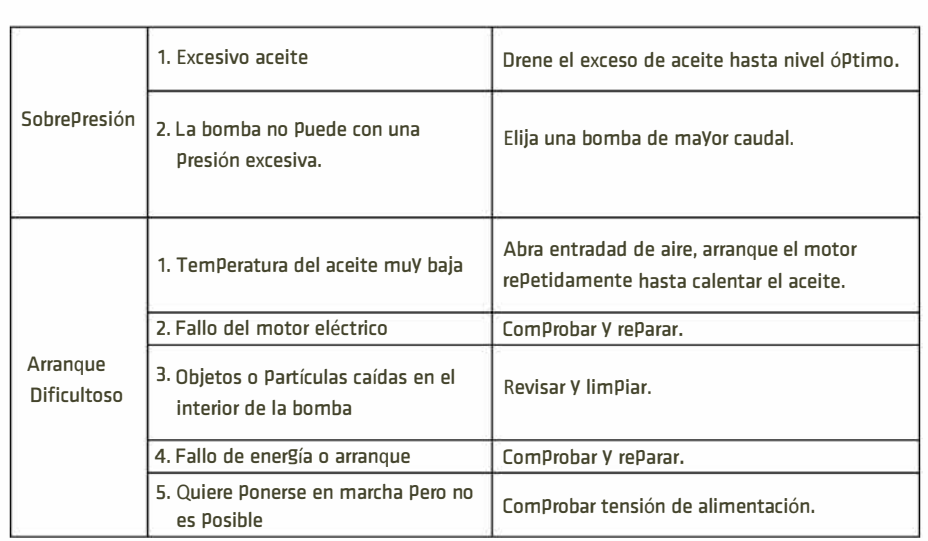

# **APP's para operar**

- 1. Encienda la bomba de vacío;
- 2. Encienda el Bluetooth de su celular ;
- 3. Abra la aplicación "Elitech Gauge" o "Elitech tools" APP's;

#### APP gauge

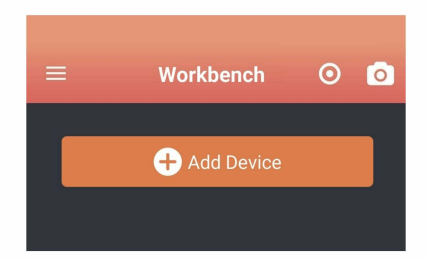

4. Click "Add device" añadir dispositivo. Los dispositivos disponibles aparecerán en rojo. Click <sup>2</sup> en la parte superior derecha para establecer conexión. Al establecer

conexión exitosa la barra cambia a verde y aparece  $\{ \clubsuit \}$ ;

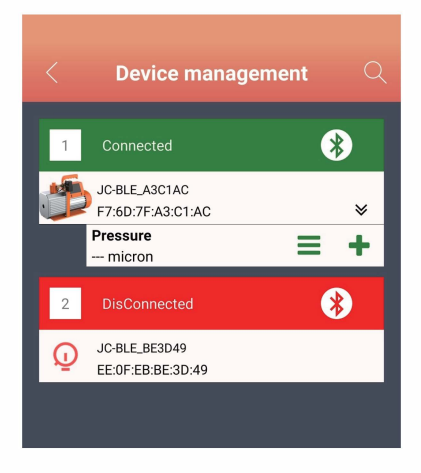

S. Con el dispositivo conectado, haga clicken añadir a interfaz de trabajo, el dispositivo se ha debido agregar correctamente.

6. Click salida arriba a la izquierda para salir de interfaz de trabajo.

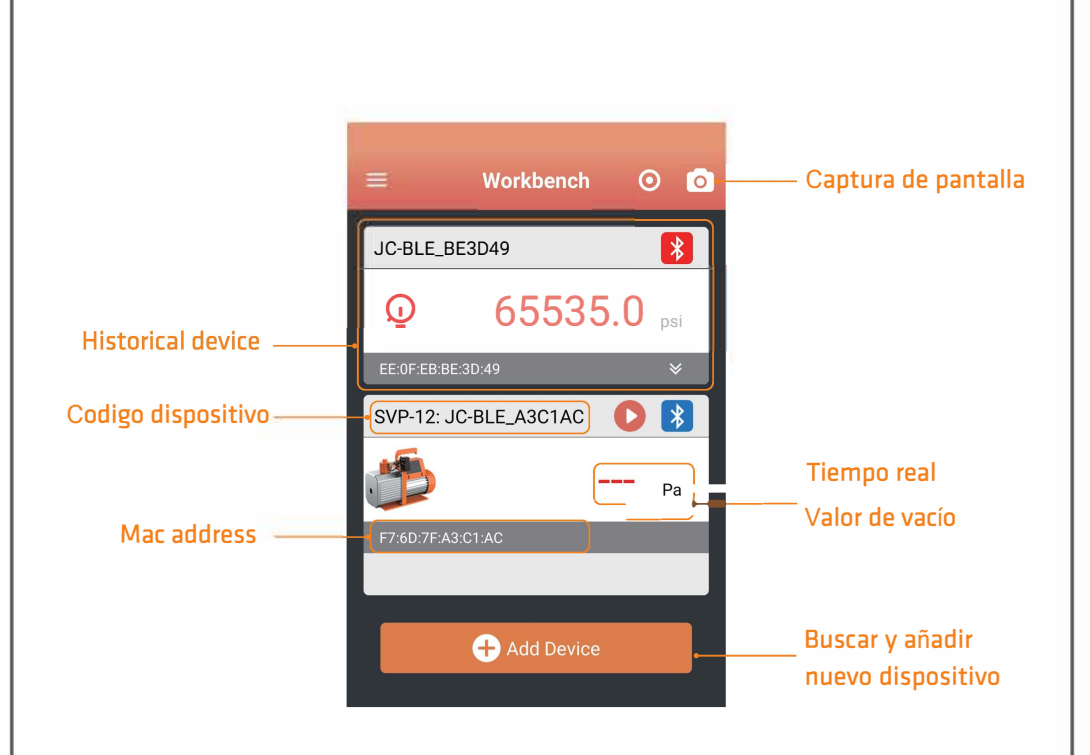

Esta interfaz incluye los antiguos y nuevos dispositivos.

(1) El historial incluye los dispositivos conectados anteriormente, click haga click en la barra para conectar directamente. Cuando se realiza la conexión con éxito

aparece"**D**" en la parte superior izquierda de la pantalla de la bomba;

- (2) **CARGONNICK CONSTRUCTED : para buscar y añadir nuevos dispositivos;**
- (3) **8** : Bluetooth no conectado, haga click e intente conectar;
- (4) **8** : Bluetooth conectado correctamente, click para desconectar;
- (5) **O** : En estado stop , haga click para poner en marcha el motor;
- (6) **4D** : En estado on, haga click para parar el motor;
- (7) Real-time vacuum value: muestra el valor de vacío en tiempo real.

#### App **T**ools

Click" = " en la parte superior izquierda para ingresar en menú. En inicio de App. (Solo se describen algunas funciones relacionadas con la bomba de vacío)

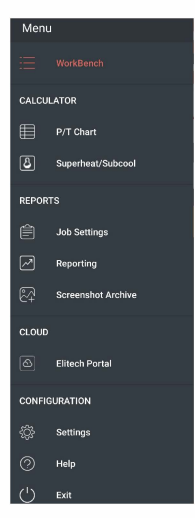

#### (1) Informe

G) Work: Click the work button to enter the work list. Add a work list at the top right. Add work information and save the work.

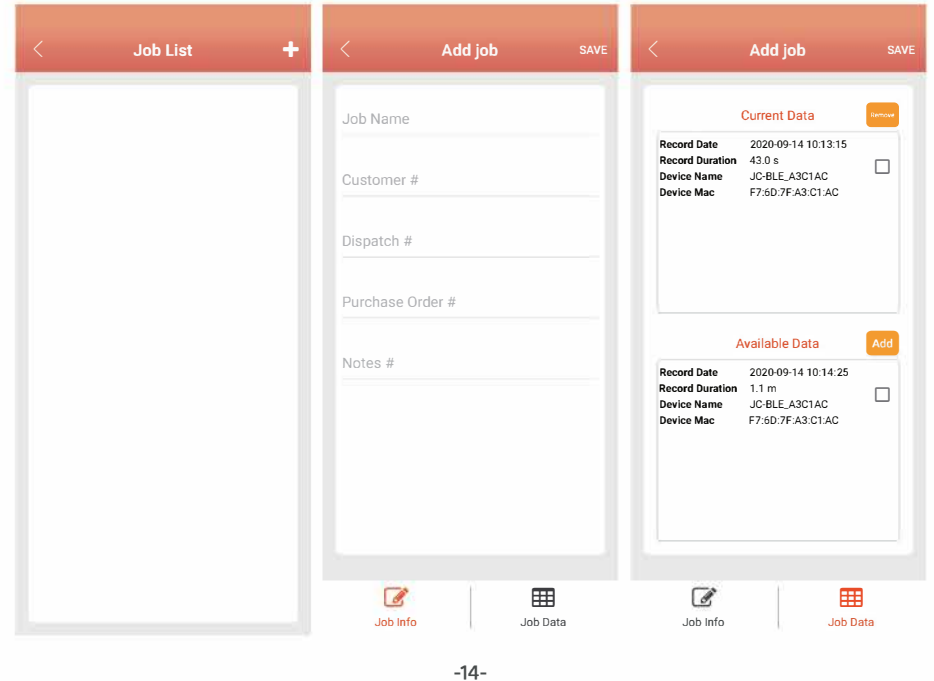

(2) Report: Click the report button to enter the report interface.

Click the New report button, select data information by work or time, click the chart analysis button to view historical graph, click the "Export" button at the bottom to export data in Excel or PDF.

Click the saved report to view historical Excel and PDF reports, and long press the report to delete.

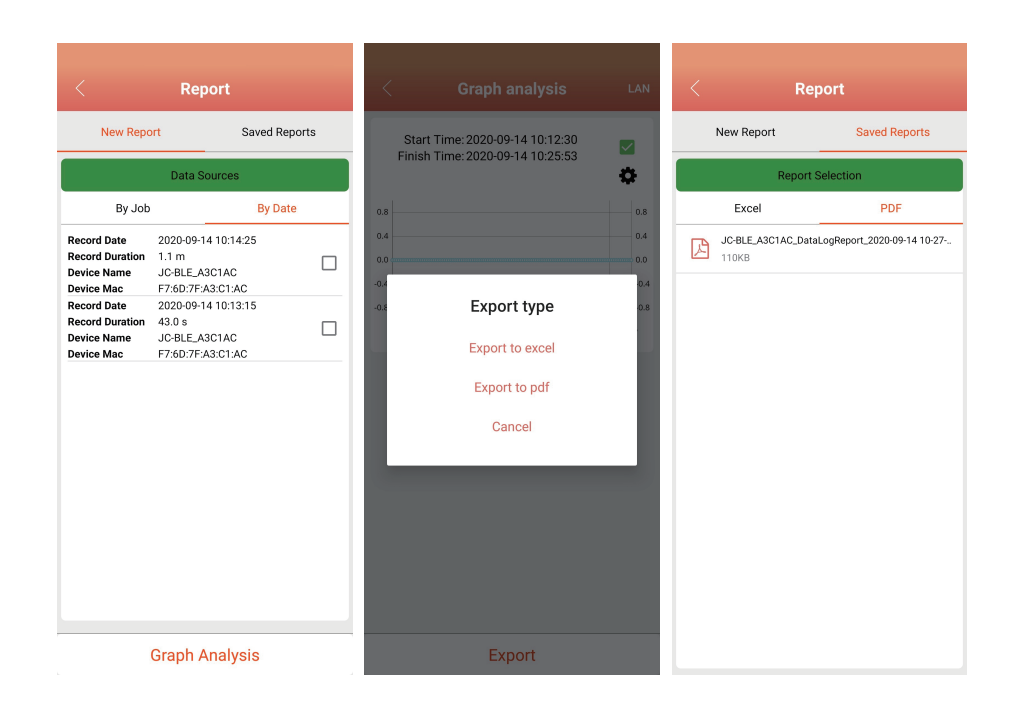

3) Screen capture: save the screen capture file of the work interface. The file type is PDF.

(2) Configuration

1) Setting: Click the "Setting" button to enter the system settings;

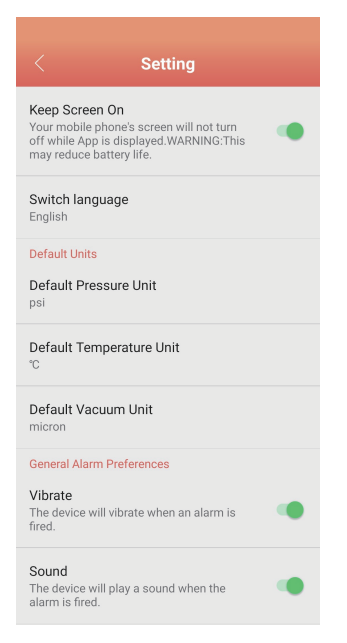

Backlight on: control the backlight of the screen;

Switch language: select language English or Chinese;

Alarm mode setting: single sound, single vibration or sound vibration alarm at the same time:

Logging interval: Set the data logging interval when generating the report, 1S, 30S, 1 Min, 5 Min, 10 Min, 15 Min, 30 Min, 60 Min;

(2) Help: Click the "Help" button to enter the help interface; click the "About button" to obtain version information; click "User Manual" to enter the download interface. and click the "Start" button to download the vacuum pump user manual;

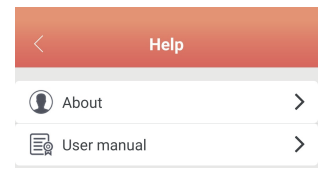

(3) Exit: Click the "exit" button to exit the APP.

#### 8. Main interface

Click the connected device icon to enter the detailed interface of the device, display the vacuum pump status, and control the vacuum pump.

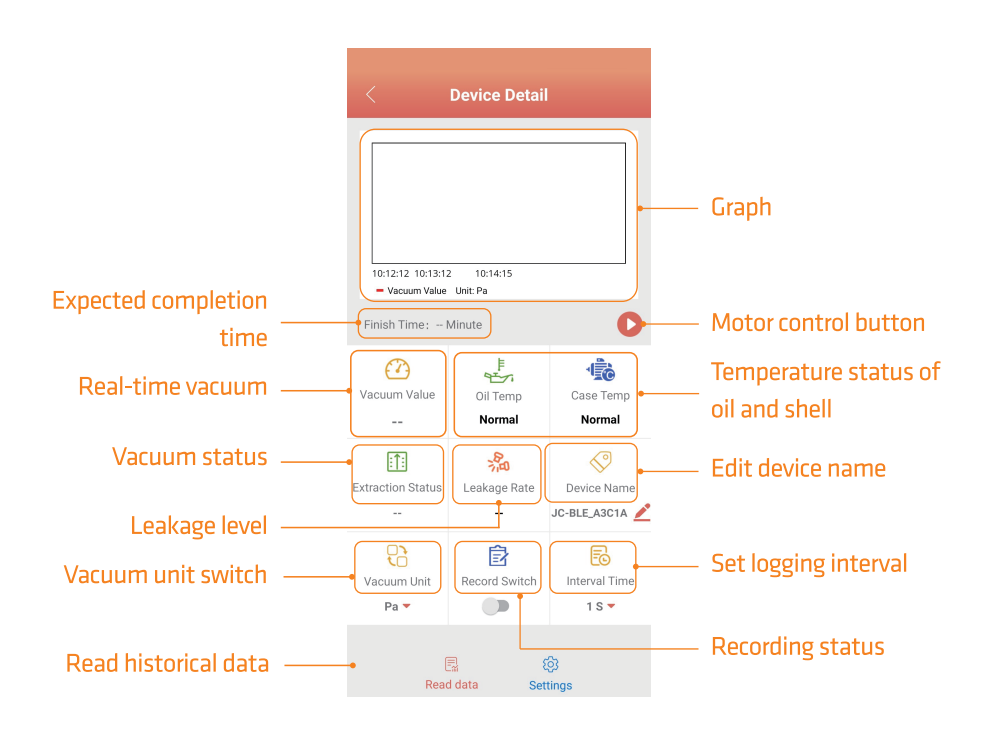

(1) Graph: when the vacuum value drops below 8000Pa, the real-time vacuum graph will be displayed;

(2) Expected completion time: when the vacuum status is close to stable, the remaining vacuuming time will be displayed including the holding time.

(3) Motor control: motor stop status displays " $\bigcirc$ ", click to run the motor; the motor running status displays"  $\bigcap$  ", click to stop the motor;

(4) Real-time vacuum: display the real-time vacuum value;

(5) Temperature status of oil and shell: According to the setting alarm temperature, display the temperature status "high", "normal", and "low".

(6) Vacuum status: vacuum status display,  $\uparrow$  (up),  $\downarrow$  (down),  $\rightarrow$  (stable), --(exceed the range of vacuum sensor);

- (7) Leakage level: Under the stable state of the vacuum value, make a judgment on the possibility of leakage of the current system, which is represented by 0-100; O means the uncertain of the leakage status. The larger the number, the possibility of leakage is larger.
- (8) Edit device name: modify the device name, support up to 10 characters and numbers, click OK to confirm:
- (9) Vacuum unit: select vacuum unit, inHg, Torr, mbar, mTorr, Pa, micron, kPa;
- (10) Recording status: vacuum pump data recording switch, closed by default;
- (11) Logging interval: select logging interval, 1S, 5S, 10S, 30S, 1Min, 2 Min, 5 Min;
- (12) Read historical data: read the value saved by the vacuum pump while recording. Before reading the data, it will remind whether to delete the data after reading.

#### 9. Settings

Click Settings to set parameters and alarm values of vacuum pump.

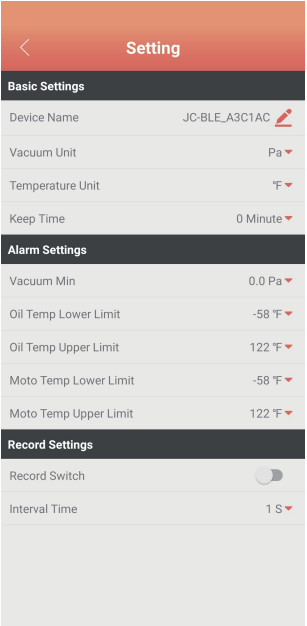

- (2) Basic settings
- (1) Device name: modify the device name, support up to 10 characters and numbers, click OK to save the device name:
- (2) Vacuum unit: select vacuum unit, inHg, Torr, mbar, mTorr, Pa, micron, kPa;
- (3) Temperature unit: select the temperature unit, °C, °F;
- 4) Holding time: the continue working time after reaching the target vacuum, the setting range is 0 to 200 minutes;
- (2) Alarm settings
- 1) Vacuum alarm setting: when the vacuum reaches the alarm value, the mobile phone will alarm and vibrate:
- (2) Temperature alarm setting: set the max and minimum oil temperature and chassis temperature alarm. The temperature range of vacuum pump is -50°C to 85°C. The minimum temperature shall not exceed the max temperature. When the alarm temperature is triggered, the mobile phone will alarm with sound and vibration.
- (3) Record settings
- (1) Recording status: set vacuum pump data recording status, closed by default;
- (2) Logging interval: set the logging interval, 1S, 5S, 10S, 30S, 1Min, 2 Min, 5 Min;

iOS system: Enter the APP Store and search for "Elitech Gauge" to download. Android system: Enter Google Play search for "Elitech Gauge" to download or scan OR code below to download.

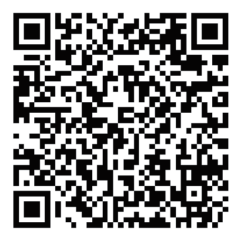

Android system

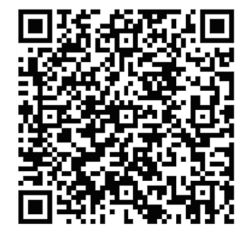

iOS system

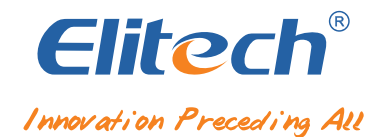

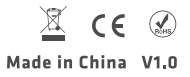